# Created on Date on Form Template Item of Billing Document

S/4 HANA Cloud

## Aim

Show Created on Date on Form Template Item of Billing Document.

# Steps to do

#### 1) Creation of an extension field at Billing Document

Use app **Custom Fields and Logic**, tab Custom Fields, in the Extensibility business catalog. Create a new extension field in Business Context 'Sales: Billing Document' with Type 'Date'.

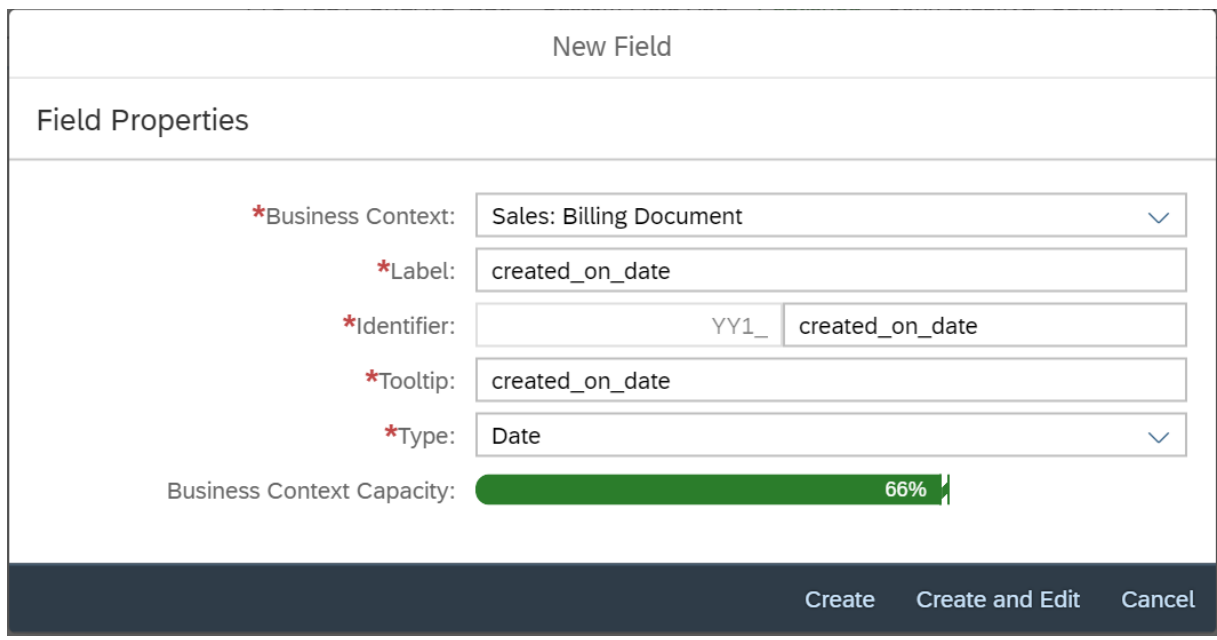

This extension field is intended to store the created on date with the billing document.

Remark: The extension field will only be filled when triggering the output request.

### 2) Extend the Form Template with the Extension Field

Within the same App (**Custom Fields and Logic**) and tab (Custom Field) extend the Form Templates for the billing document with the extension field.

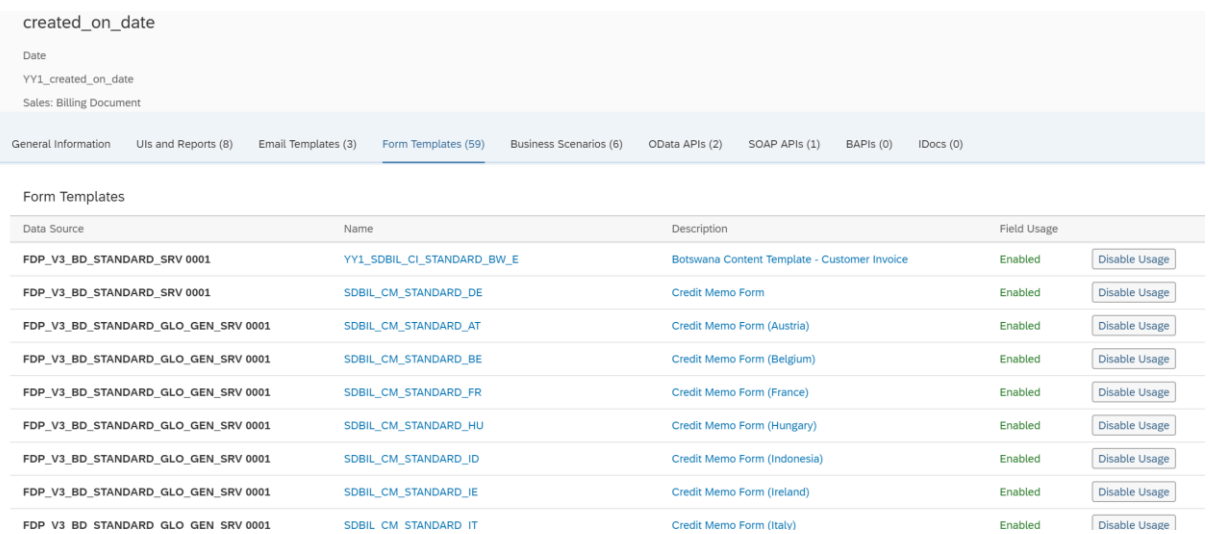

Save and publish the extension field.

#### 3) Creation of an extension logic

Use app **Custom Fields and Logic**, tab Custom Logic, in the Extensibility business catalog. Create a new Enhancement Implementation in Business Context 'Sales: Billing Document' with Definition Description 'Billing Standard Output Header Adaption' and an appropriate Implementation Description.

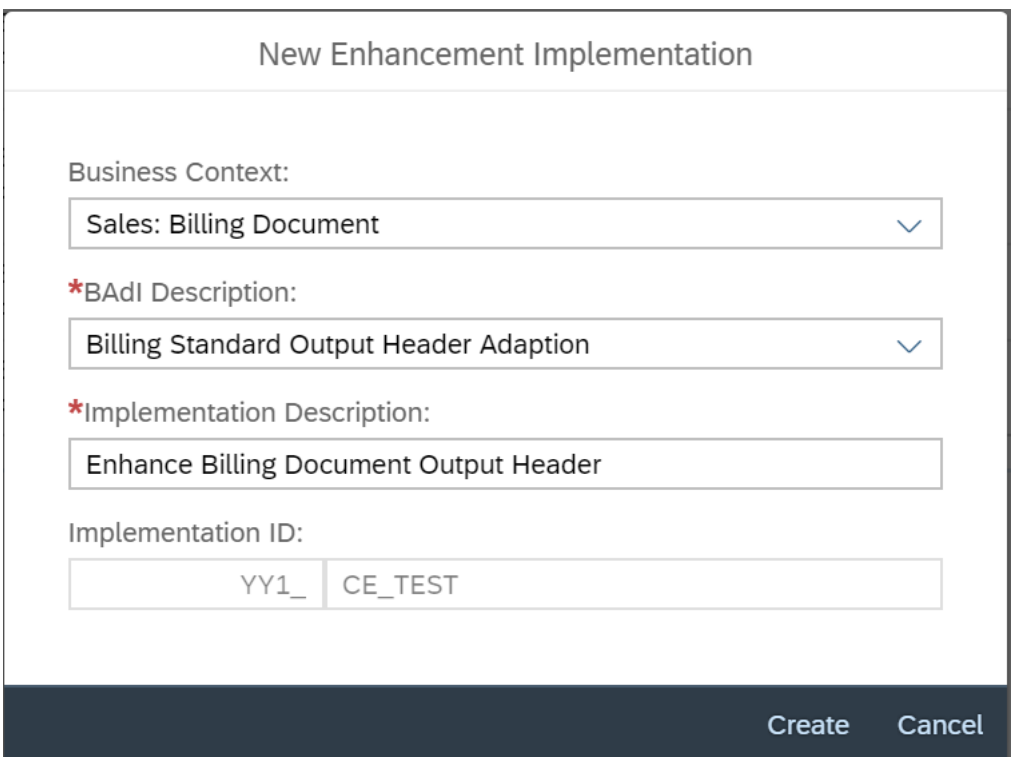

#### *Add the following example code to the Draft.*

\* First of all assign existing extension field values to output parameter: billingdoc\_extension\_out = billingdoc\_extension\_in.

billingdoc extension out-yy1 created on date bdh = billingdoc-creationdate.

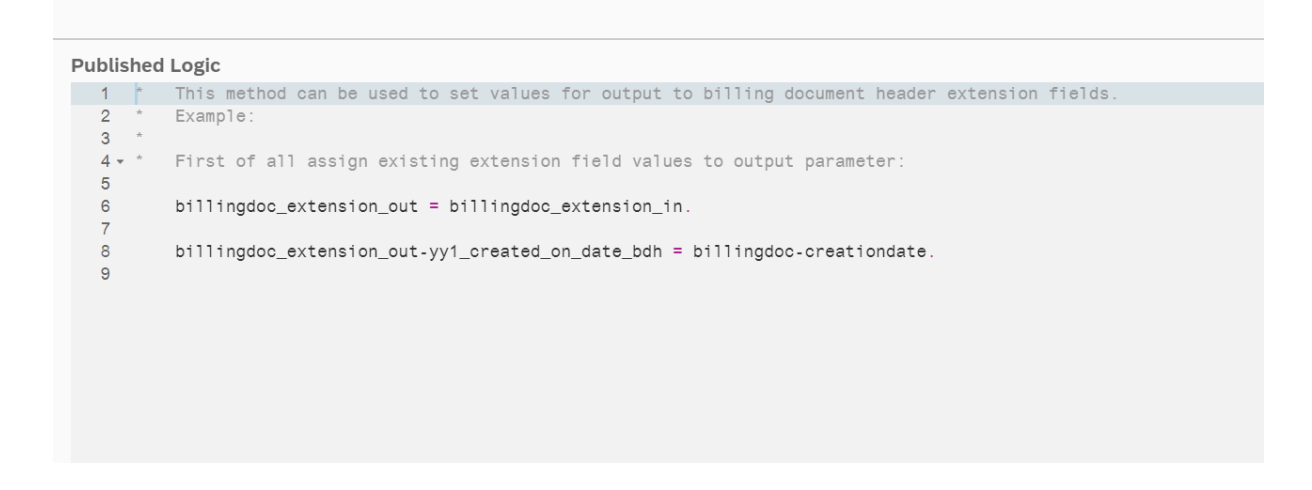

Save and publish the extension Logic.

*Remark: To see the new created extension field in the Billing Document Printout, it is necessary to create a new Form Template.*